## **Spark Web UI**

출처

<https://spark.apache.org/docs/latest/monitoring.html>

spark standalone mode<sup>를</sup> 기준으로 설명

## **Spark web history UI**를 통한 모니터링

- 기본 스파크 Web UI
	- 모든 SparkContext는 기본적으로 포트 4040에서 애플리케이션에 대한 정보를 표시(http://<driver-node>:4040 로 확인 가능)
	- standalone 모드의 경우 대부분 [http://localhost:4040](http://localhost:4040/) 이용 가능
	- Web UI의 경우 디폴트로 응용 프로그램이 실행되는 동안에만 실행 가능
- Spark web history UI
	- incomplete/completed application들과 attempt들을 기록된 로그를 통해 보여줌
	- 사용 방법
		- 1. 이벤트 로그가 저장될 디렉토리 생성
			- (예시)

mkdir /home/user/spark-events

- 2. spark-defaults.conf 파일 하단에 다음을 추가
	- 로컬에 로그 파일이 저장됨

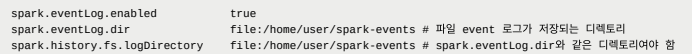

- (보류) hdfs에 로그 파일이 저장됨
	- 현재 connection refuse 오류가 계속 남

```
spark.eventLog.enabled                 true<br>spark.eventLog.dir                   hdfs://localhost:8020/eventLogging # 파일 event 로그가 저장되는 디렉토리<br>spark.history.fs.logDirectory     hdfs://localhost:8020/eventLogging # spark.eve
```
- 3. spark/sbin/start-all.sh 로 스파크 실행
- 4. spark/sbin/start-history-server.sh 로 스파크 히스토리 서버 실행
	- [localhost:18080](http://localhost:18080/) 에서 확인 가능